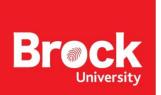

## **Xbox One Gaming Console Setup**

In order to register your game console for use on Brock's wireless network, you need to determine its MAC address. These instructions will explain how.

• Go to settings

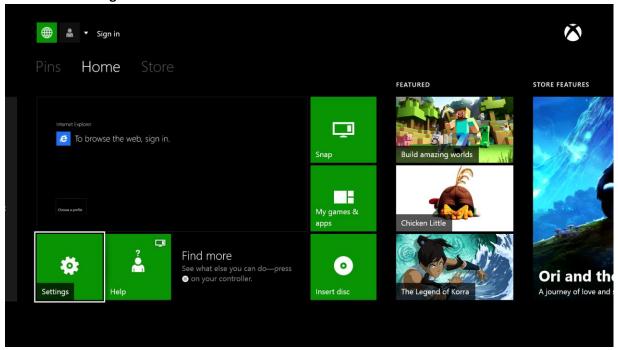

## Network

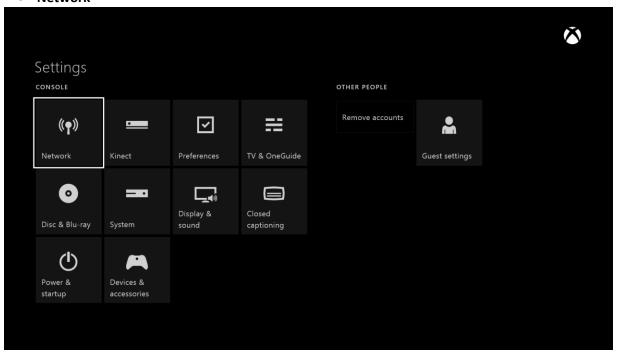

• Go to Advanced setting ->Find the Wireless MAC Address

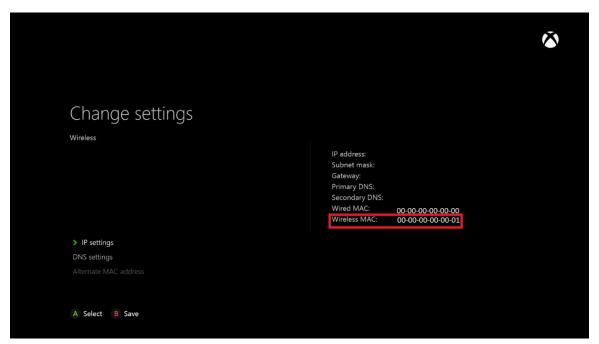

To continue you will need to register your MAC address. The link to the self serve form is available on our Residence Technology page: https://brocku.ca/information-technology/info/residence-technology/

- Go to Setting up your wireless connection
- Select Settings -> Network -> Setup wireless network

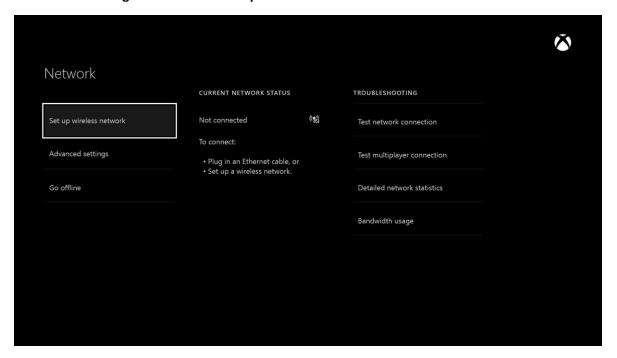

• Add wireless network **ResloT** 

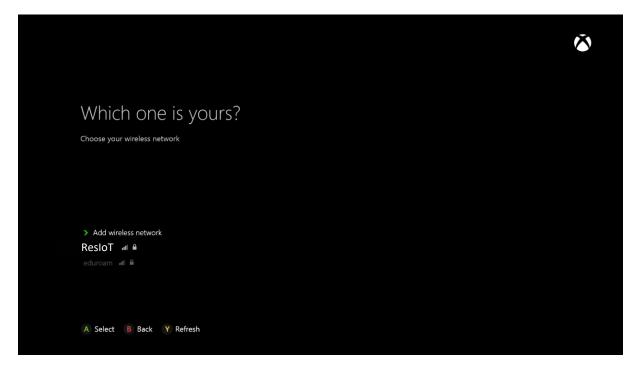

• Specify **ResIoT** as the SSID

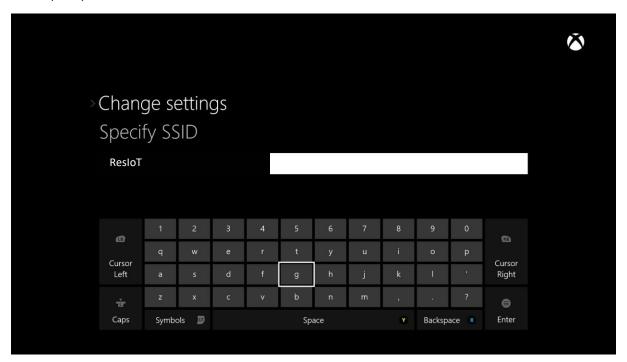

• You will now be connected to **ResIoT** 

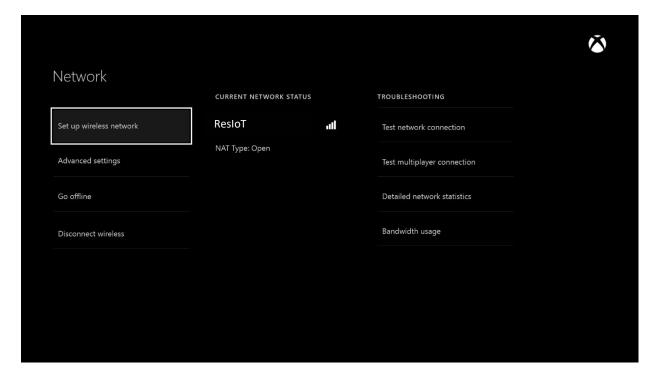